IBM TRIRIGA Application Platform Version 4 Release 0.3

## Readme

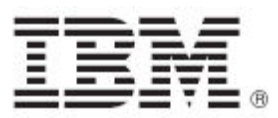

#### Note

Before using this information and the product it supports, read the information in "Notices" on page 8.

This edition applies to version 4, release 0, modification 3 of IBM TRIRIGA Application Platform and to all subsequent releases and modifications until otherwise indicated in new editions.

© Copyright International Business Machines Corporation 2023. All rights reserved.

US Government Users Restricted Rights - Use, duplication or disclosure restricted by GSA ADP Schedule Contract with IBM Corp.

# Contents

| README FILE FOR IBM TRIRIGA APPLICATION PLATFORM 4.0.3 FIX PACK 2                        |
|------------------------------------------------------------------------------------------|
| What's New in This Release                                                               |
| Prerequisites and Supported Products                                                     |
| IBM TRIRIGA Supported Versions and IBM TRIRIGA Application Platform Compatibility Matrix |
| Installing the IBM TRIRIGA Application Platform 4.0.3 Fix Pack                           |
| Changes                                                                                  |
| RELATED DOCUMENTATION7                                                                   |
| SUPPORT7                                                                                 |
| NOTICES                                                                                  |
| Privacy Policy Considerations                                                            |
| Trademarks                                                                               |

## Readme File for IBM TRIRIGA Application Platform 4.0.3 Fix Pack

This fix pack updates the IBM® TRIRIGA® Application Platform product.

These release notes include the following:

- An overview of changes
- Many of the descriptions include an internal reference number (Tri-nnnnnn, IJnnnnn, IVnnnnn, and/or RFE-nnnnnn)

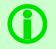

**Note** - The IBM TRIRIGA wiki information, formerly located on DeveloperWorks, is migrated to IBM Docs for IBM TRIRIGA Application Platform 3.8. For more information, see the IBM TRIRIGA Release Information page on IBM Support.

## What's New in This Release

IBM TRIRIGA Application Platform 4.0.3 continues to add valuable functionality, fix defects, and reduce the effort necessary for new and existing customers to implement our products.

### **Prerequisites and Supported Products**

To install this fix pack, you must have IBM TRIRIGA Application Platform 4.0 installed.

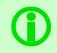

**Note** - The 4.0.3 fix pack is cumulative and contains 4.0.1 and 4.0.2 fixes. For information related to 4.0.1 and 4.0.2 fix pack releases, go to the <u>Release Notes</u> page on IBM Support and download the fix pack readmes for 4.0.1 and 4.0.2.

## IBM TRIRIGA Supported Versions and IBM TRIRIGA Application Platform Compatibility Matrix

The *IBM TRIRIGA Supported Versions* lists information related to IBM TRIRIGA's supported products and platform and relays information about end-of-life plans for such software. The *IBM TRIRIGA Application Platform Compatibility Matrix* lists supported operating systems, databases, and related details for and about the IBM TRIRIGA Application Platform and relays information about end-of-life plans for such software. The *IBM TRIRIGA Supported Versions* and the *IBM TRIRIGA Application Platform Compatibility Matrix* may change over time. The *IBM TRIRIGA Supported Versions* and the *IBM TRIRIGA Application Platform Compatibility Matrix* may change over time. The *IBM TRIRIGA Supported Versions* and the *IBM TRIRIGA Application Platform Compatibility Matrix* may change over time. The *IBM TRIRIGA Supported Versions* and the *IBM TRIRIGA Application Platform Compatibility Matrix* may change over time. The *IBM TRIRIGA Supported Versions* and the *IBM TRIRIGA Application Platform Compatibility Matrix* may change over time. The *IBM TRIRIGA Supported Versions* and the *IBM TRIRIGA Application Platform Compatibility Matrix* and the *IBM TRIRIGA Application Platform Compatibility Matrix* and the *IBM TRIRIGA Application Platform Compatibility Matrix* and the *IBM TRIRIGA Application Platform Compatibility Matrix* and the *IBM TRIRIGA Application Platform Compatibility Matrix* and the *IBM TRIRIGA Application Platform Compatibility Matrix* and the *IBM TRIRIGA Application Platform Compatibility Matrix* and the *IBM TRIRIGA Application Platform Compatibility Matrix* and the *IBM TRIRIGA Application Platform Compatibility Matrix* and the *IBM TRIRIGA Application Platform Compatibility Matrix* and the *IBM TRIRIGA Application Platform Compatibility* and the *IBM TRIRIGA Platfory* and the *IBM TRIRIGA Platfory* and the *IBM TRIRIGA Platfory* and the *IBM TRIRIGA Platfory* and the *IBM TRIRIGA Platfory* and the *IBM TRIRIGA Platfory* and the *IBM TRIRIGA* and the *IBM TRIRIGA* and the *IBM TRIRIGA* and the *IBM TRIRIGA* ap

**IMPORTANT NOTICES:** IBM no longer supports IBM Tivoli Directory Integrator. Migrate your TDI assemblies to a supported technology, such as Pentaho. As of version 3.6.1.2, the IBM TRIRIGA Application Platform no longer ships with or supports TDI assemblies.

As communicated in the IBM TRIRIGA Application Platform 3.6.1.2 Compatibility Matrix, IBM does not support Oracle WebLogic with IBM TRIRIGA Application Platform version 3.6.1.2 and later. Please see the Compatibility Matrix for the full listing of compatible products and versions.

## Installing the IBM TRIRIGA Application Platform 4.0.3 Fix Pack

To install the TRIRIGA Application Platform 4.0.3 fix pack, refer to the following general instructions.

Procedure

- Ensure that no database configuration changes are pending and there are no entries in the WF\_EVENT or EF\_QUEUE tables. You can check the status of these tables by running the following SQL statements: select count(\*) from WF EVENT and select count(\*) from EF QUEUE.
- 2. For IBM WebSphere® Application Server Liberty Core profile, stop all application servers before continuing the installation.
- 3. For IBM WebSphere Application Server, confirm that this server is started and stop all other application servers.
- 4. Take a backup of the database and the existing TRIRIGA install directory for each server. If necessary, you can use the backups to revert the system.
- 5. Download the 4.0-TIV-TAP-FP003 file.
- 6. Extract the file. You can extract the fix pack file into any directory.
- 7. Run one of following patch executable files: fixpack\_tririga\_v4.0.3\_Windows.exe, fixpack\_tririga\_v4.0.3\_Linux.bin, or fixpack\_tririga\_v4.0.3\_AIX.bin.
- 8. In the Introduction pane, select Next or Enter.
- 9. In the license agreement, accept the terms and select Next or Enter.
- 10. Choose the directory where IBM TRIRIGA is installed. For example, the following directories: c:\ibm\tririga\ or /opt/ibm/tririga/.
- 11. Review the information and select Next or Enter.
- 12. The fix pack process patches the WAR file and runs any platform database fix pack scripts.

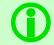

**Note** - In the patch folder for the 4.0.3 fix pack, when the fix pack installer backs up the ibm-tririga.war file, the backup .war file appears as the ibs-tririga.war.bak file.

- 13. For WebSphere Application Server Liberty Core profile, the WAR file deploys and the cache directories are removed. You must restart Liberty.
- 14. For WebSphere Application Server, the WAR file redeploys and starts automatically. If it fails, you need to manually redeploy the WAR file. The WAR file is located in one of the following TRIRIGA install root directories: c:\ibm\tririga\ibm-tririga.war or /opt/ibm/tririga/ibm-tririga.war. Refer to IBM's instructions for deploying a .war application.
- 15. For WebSphere Application Server only, a manual update might be needed to the WebSphere JVM arguments to enable the log4j2 feature logging. When you go to the TRIRIGA Administration Console and click the Error Logs tab, if the logs are not displayed correctly, you must complete the following steps to manually update the WebSphere JVM arguments:
  - a. Stop the TRIRIGA WebSphere Enterprise Application.
  - b. Manually update the Generic JVM arguments to include the following line:

-Dlog4j2.configurationFile=file:<INSTALLATION PATH>/config/log4j2.xml where <INSTALLATION PATH> is the full path where TRIRIGA is installed.

The path to access the Generic JVM arguments is as follows: Enterprise Applications > <IBM-TRIRIGA application name> > Target specific application status > <server name> > Java and Process Management > Process definition > Java Virtual Machine where <IBM-TRIRIGA application name> is the TRIRIGA WebSphere Enterprise Application name and <server name> is the server name.

c. Apply and Start the TRIRIGA WebSphere Enterprise Application.

**Note:** If you don't update the WebSphere JVM arguments correctly, the TRIRIGA logging might not work properly. To verify this, go to **TRIRIGA Administration Console** > **Error Logging**. If you don't see any logs, the manual update has not been done properly.

- 16. After upgrading to log4j2, the config/log4j.xml file is no longer used to configure log4j. Use the new log4j2.xml file in the config directory. If you have custom log4j settings, you can review and update the settings accordingly. For more information, see the log4j documentation.
- 17. Delete the log4j-boot.jar file manually from the lib directory as it is no longer used by the TRIRIGA platform.
- 18. To ensure tooltips in TreeGrid (Gantt) are properly translated for non-English users, copy the contents from the <Installation Path>/userfiles/Translations/TreeGrid/3.6.1 folder to the <installation Path>/userfiles/Translations/TreeGrid/4.1 folder.

#### What to Do Next

After the fix pack install completes, check the platform release in the IBM TRIRIGA Administrator Console. Verify that the fix pack you just installed is listed.

## Changes

The following changes to the IBM TRIRIGA Application Platform are in this release:

| Area of Change         | Description                                                                                                    |
|------------------------|----------------------------------------------------------------------------------------------------|
| Reserve                | 'Set Working Hours' now works correctly when the Microsoft Graph API is used. (Tri-87174)                                                                                                    |
| Reserve Perceptive App | In the Availability section, hovering over the recurrence meeting will show the correct date for the recurrence meeting created. (Tri-88462-IJ36869)                                                                                                    |
| Security               | The TinyMCE unit test link (debug or test link) will not be displayed if you do not log in to TRIRIGA Application. (Tri-82343-IJ41532)                                                                                                    |
| Security               | Security improvements have been made. (Tri-88819)                                                                                                    |
| Security               | Security improvements are added to the Admin Console's Database Query<br>Tool. (Tri-88820; Tri-88818-IJ45028)                                                                                                    |
| Security               | Prototype.js has been upgraded. (Tri-86151)                                                                                                    |
| Security               | After reparenting an organization or geography used by a record (for example, a Space record), activating, revising, or saving the (Space) record without making any changes to the geography or organization resulted in unnecessary hierarchy_journal entries. It also resulted in the updates to the security profile cache, which impacted the performance of the environments with large hierarchy trees. This issue has now been resolved. (Tri-83340-IJ41350) |
| Security               | You must manually remove the common-text-1.9.jar file from the following<br>location: {INSTALL_DIR}/tools/apache-ant-1.9.4/lib/dependency-check-<br>ant/lib/commons-text-1.9.jar. It might be flagged as a vulnerability; TRIRIGA<br>platform does not use it. (Tri-87006)                                                                                                    |
| Workflow               | Resolved an issue where occasionally the expected tree structure in a workflow modify metadata task named 'Reset Meta-data' was not displayed after clicking the binocular icon. (Tri-83345-IJ39071)                                                                                                    |

## **Related Documentation**

The IBM TRIRIGA documentation is at <u>https://www.ibm.com/docs/en/tririga</u> and the IBM TRIRIGA Application Platform documentation is at <u>https://www.ibm.com/docs/en/tap</u>. The documentation is available online in topics or as downloadable PDF files.

Additional documentation, previously available in the IBM TRIRIGA wiki, is available on <u>IBM TRIRIGA</u> <u>Application Platform 3.8</u>. For more information, see the <u>IBM TRIRIGA Release Information</u> page on IBM Support.

## Support

IBM Software Support provides assistance with product defects, answering FAQs, and performing rediscovery. View the IBM Software Support site at <u>www.ibm.com/support</u>.

# Notices

This information was developed for products and services offered in the U.S.A.

IBM may not offer the products, services, or features discussed in this document in other countries. Consult your local IBM representative for information on the products and services currently available in your area. Any reference to an IBM product, program, or service is not intended to state or imply that only that IBM product, program, or service may be used. Any functionally equivalent product, program, or service that does not infringe any IBM intellectual property right may be used instead. However, it is the user's responsibility to evaluate and verify the operation of any non-IBM product, program, or service.

IBM may have patents or pending patent applications covering subject matter described in this document. The furnishing of this document does not grant you any license to these patents. You can send license inquiries, in writing, to:

IBM Director of Licensing IBM Corporation North Castle Drive Armonk, NY 10504-1785 U.S.A.

For license inquiries regarding double-byte character set (DBCS) information, contact the IBM Intellectual Property Department in your country or send inquiries, in writing, to:

Intellectual Property Licensing

Legal and Intellectual Property Law

IBM Japan, Ltd.

19-21, Nihonbashi-Hakozakicho, Chuo-ku

Tokyo 103-8510, Japan

The following paragraph does not apply to the United Kingdom or any other country where such provisions are inconsistent with local law:

INTERNATIONAL BUSINESS MACHINES CORPORATION PROVIDES THIS PUBLICATION "AS IS" WITHOUT WARRANTY OF ANY KIND, EITHER EXPRESS OR IMPLIED, INCLUDING, BUT NOT LIMITED TO, THE IMPLIED WARRANTIES OF NON-INFRINGEMENT, MERCHANTABILITY OR FITNESS FOR A PARTICULAR PURPOSE. Some states do not allow disclaimer of express or implied warranties in certain transactions, therefore, this statement may not apply to you.

This information could include technical inaccuracies or typographical errors. Changes are periodically made to the information herein; these changes will be incorporated in new editions of the publication. IBM may make improvements and/or changes in the product(s) and/or the program(s) described in this publication at any time without notice.

Any references in this information to non-IBM Web sites are provided for convenience only and do not in any manner serve as an endorsement of those Web sites. The materials at those Web sites are not part of the materials for this IBM product and use of those Web sites is at your own risk.

IBM may use or distribute any of the information you supply in any way it believes appropriate without incurring any obligation to you.

Licensees of this program who wish to have information about it for the purpose of enabling: (i) the exchange of information between independently created programs and other programs (including this one) and (ii) the mutual use of the information which has been exchanged, should contact:

IBM Corporation 2Z4A/101 11400 Burnet Road Austin, TX 78758 U.S.A. Such information may be available, subject to appropriate terms and conditions, including in some cases, payment of a fee.

The licensed program described in this document and all licensed material available for it are provided by IBM under terms of the IBM Customer Agreement, IBM International Program License Agreement or any equivalent agreement between us.

Information concerning non-IBM products was obtained from the suppliers of those products, their published announcements or other publicly available sources. IBM has not tested those products and cannot confirm the accuracy of performance, compatibility or any other claims related to non-IBM products. Questions on the capabilities of non-IBM products should be addressed to the suppliers of those products.

All statements regarding IBM's future direction or intent are subject to change or withdrawal without notice, and represent goals and objectives only.

This information contains examples of data and reports used in daily business operations. To illustrate them as completely as possible, the examples include the names of individuals, companies, brands, and products. All of these names are fictitious and any similarity to the names and addresses used by an actual business enterprise is entirely coincidental.

### **Privacy Policy Considerations**

IBM Software products, including software as service solutions, ("Software Offerings") may use cookies or other technologies to collect product usage information, to help improve the end user experience, to tailor interactions with the end user or for other purposes. In many cases no personally identifiable information is collected by the Software Offerings. Some of our Software Offerings can help enable you to collect personally identifiable information. If this Software Offering uses cookies to collect personally identifiable information about this offering's use of cookies is set forth below.

This Software Offering does not use cookies or other technologies to collect personally identifiable information.

If the configurations deployed for this Software Offering provide you as customer the ability to collect personally identifiable information from end users via cookies and other technologies, you should seek your own legal advice about any laws applicable to such data collection, including any requirements for notice and consent.

For more information about the use of various technologies, including cookies, for these purposes, see IBM's Privacy Policy at <u>www.ibm.com/privacy</u> and IBM's Online Privacy Statement at <u>http://www.ibm.com/privacy/details/us/en</u> in the section entitled "Cookies, Web Beacons and Other Technologies."

## Trademarks

IBM, the IBM logo, ibm.com, and TRIRIGA are trademarks or registered trademarks of International Business Machines Corp., registered in many jurisdictions worldwide.

Adobe, the Adobe logo, PostScript, and the PostScript logo are either registered trademarks or trademarks of Adobe Systems Incorporated in the United States, and/or other countries.

Microsoft, Windows, Windows NT, and the Windows logo are trademarks of Microsoft Corporation in the United States, other countries, or both.

Java and all Java-based trademarks and logos are trademarks or registered trademarks of Oracle and/or its affiliates.

Other product and service names might be trademarks of IBM or other companies. A current list of IBM trademarks is available on the Web at "<u>Copyright and trademark information</u>" at www.ibm.com/legal/copytrade.shtml.